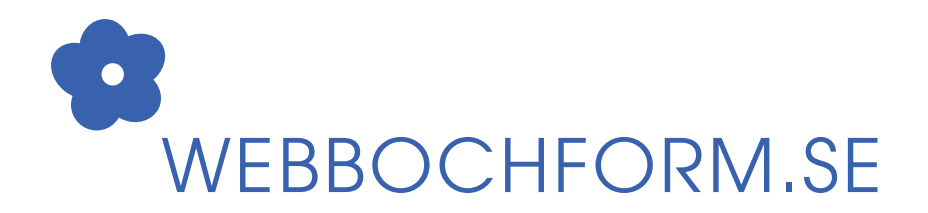

## Sökmotoroptimering

För att göra hemsidan mer synlig i sökmotorerna så att sidorna hamnar högt upp i Google så behöver vi fylla i lite uppgifter.

- 1. I den vänstra panelen klicka på Sidor.
- 2. Nu ser du alla sidor uppradade.
- 3. Klicka på den sida du vill sökmotoroptimera.
- 4. Då ser du följande längst ned på sidan:

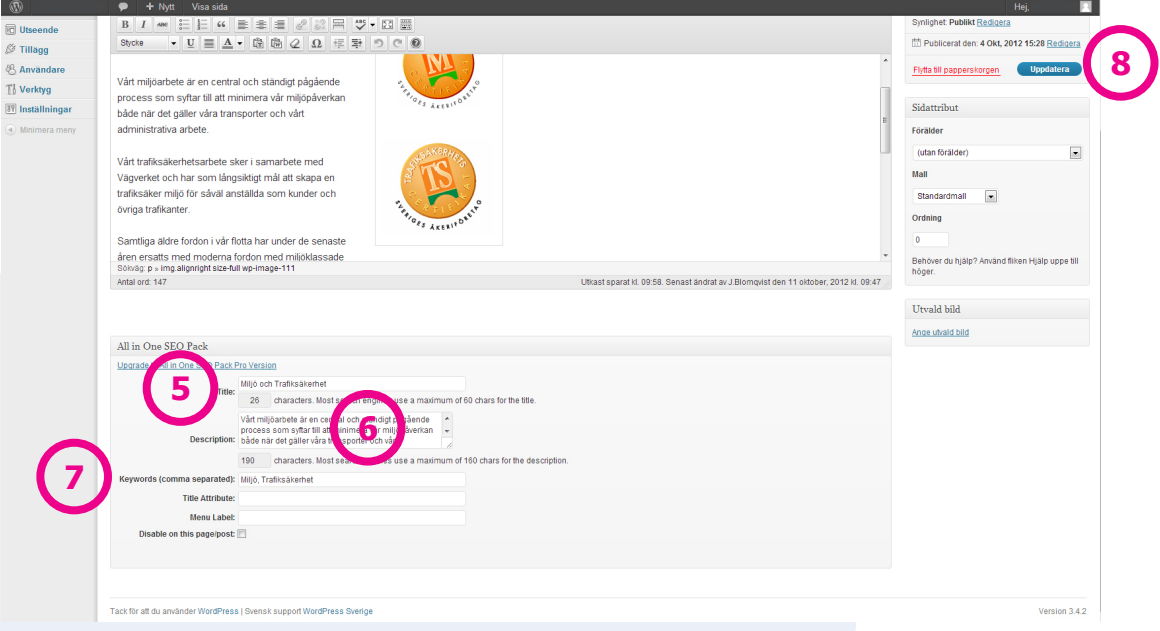

- 5. Fyll i sidans titel, till exempel sidans rubrik.
- 6. Skriv en kortare beskrivning av vad sidan innehåller.
- 7. Fyll i de sökord som du vill att sidan ska matchas med.
- 8. Till sist klicka på knappen "Uppdatera".